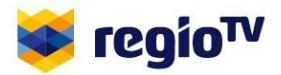

## **Wie kann ich Regio TV Stuttgart empfangen?**

So erreichen Sie uns über Satellit (Baden-Württemberg):

Satellit: Astra 19,2 E\* Transponder: 104 Download-Frequenz: 12.480 MHz Polarisation: vertikal Symbolrate: 27.500 \*geteilt mit Regio TV Bodensee und Regio TV Schwaben

Starten Sie einen Sendersuchlauf:

- 1. Rufen Sie das Receiver-Menü Ihres SAT-Receivers auf und wählen Sie den Punkt "Installation" oder einen ähnlichen Bereich aus.
- 2. Für einen Sendersuchlauf einfach "Suchen" drücken
- 3. Der Receiver führt nun einen Suchlauf durch.
- 4. Neue Sender werden gefunden und angezeigt.
- 5. Die gefundenen Sender sowie bereits vorhandene Sender können in die Senderliste hinzugefügt und neu geordnet werden.
- 6. Ist Ihnen Ihr Lieblings-Regional-Fernsehsender zu weit hinten? Dann legen Sie sich doch einfach eine Favoritenliste an und speichern Sie Regio TV Stuttgart ganz bequem ab.

Regio TV Stuttgart gibt es auch Online in unserem Livestream unter: https://www.regiotv.de/live-tv/. Und falls Sie doch einmal eine unserer Sendungen verpassen sollten, können Sie alle Beiträge, unserer Magazine und das Journal in der Regio TV Mediathek unter www.regio-tv.de abrufen.

Seite 1 von 1